| Air to fallet         | File No.       | RD-I-20-012 |
|-----------------------|----------------|-------------|
| ⟨i⟩infobit            | Version        | 1.1         |
| WP200-Kit User Manual | Effective Date | 2020-01-06  |
|                       | Page           | 1 / 26      |

| Record page |                       |                              |                  |               |                 |
|-------------|-----------------------|------------------------------|------------------|---------------|-----------------|
| No.         | Revised sun           | nmary description            | Version          | Revise person | Revised<br>Date |
| 1           | Initi                 | al version                   | 1.0              | Alex          | 2020-01-02      |
| 2           | Connected the "Auto S | System" function description | V1.1             | Alex          | 2020-01-06      |
|             |                       |                              |                  |               |                 |
|             |                       |                              |                  |               |                 |
|             |                       |                              |                  |               |                 |
|             |                       |                              |                  |               |                 |
|             |                       |                              |                  |               |                 |
|             |                       |                              |                  |               |                 |
|             |                       |                              |                  |               |                 |
|             |                       |                              |                  |               |                 |
|             |                       |                              |                  |               |                 |
|             |                       |                              |                  |               |                 |
|             |                       |                              |                  |               |                 |
|             |                       |                              |                  |               |                 |
|             |                       |                              |                  |               |                 |
| Approv      | val:                  | Approve by:                  | Issue: Alex      |               |                 |
| Date:       |                       | Date:                        | Date: 2020/01/06 |               |                 |

| Ain to late           | File No.       | RD-I-20-012 |
|-----------------------|----------------|-------------|
| <b>⟨i⟩</b> infobit    | Version        | 1.1         |
| WP200-Kit User Manual | Effective Date | 2020-01-06  |
|                       | Page           | 2 / 26      |

# Multi-function AV intelligent education system

Model: WP200-Kit

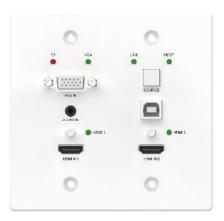

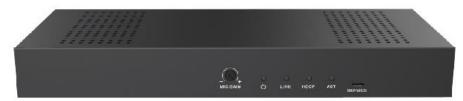

User Manual

**VER 1.1** 

| Ain to late           | File No.       | RD-I-20-012 |
|-----------------------|----------------|-------------|
| <b>⟨i⟩</b> infobit    | Version        | 1.1         |
| WP200-Kit User Manual | Effective Date | 2020-01-06  |
|                       | Page           | 3 / 26      |

#### Thank you for purchasing this product

For optimum performance and safety, please read these instructions carefully before connecting, operating or adjusting this product. Please keep this manual for future reference.

### Surge protection device recommended

This product contains sensitive electrical components that may be damaged by electrical spikes, surges, electric shock, lighting strikes, etc. Use of surge protection systems is highly recommended in order to protect and extend the life of your equipment.

#### **Table of Contents**

| 1. Introduction                     | 4  |
|-------------------------------------|----|
| 2. Features                         | 5  |
| 3. Package Contents                 | 5  |
| 4. Specifications                   | 6  |
| 5. Operation Controls and Functions | 7  |
| 5.1 Transmitter Panel               | 7  |
| 5.2 Receiver Panel                  | 9  |
| 6. Web GUI User Guide               | 10 |
| 7. System ON/OFF Subroutine         | 23 |
| 8. Display ON/OFF Subroutine        | 24 |
| 9. System Reset                     | 25 |
| 10. Application Example             |    |

| Ain to late           | File No.       | RD-I-20-012 |
|-----------------------|----------------|-------------|
| ⟨i⟩infobit            | Version        | 1.1         |
| WP200-Kit User Manual | Effective Date | 2020-01-06  |
|                       | Page           | 4 / 26      |

#### 1. Introduction

The product is a multi-function AV intelligent education system. It offers 2HDMI and VGA video extension, video switching, system control and analog audio amplification. Uncompressed video and audio can be transmitted up to 230ft/70m. This design of HDBaseT™ technology allows for full usage of HDMI and controls over CAT5e/6/6A cable. The product supports Web GUI and panel button control.

Transmitter support HDCP 1.4, HDCP2.2 and can be switched manually, auto, hybrid or priority. And the maximum distance can be up to 70m at 1920x1200@60Hz or up to 40m at 4K @ 30 Hz.

Receiver support a microphone input, analog audio output, 2x30 at 4 ohms speaker output, and Relay control to the projector screen rise and fall or RS-232 control to the display power on and off. A USB port on the receiver will transmit interactive display connections to the transmitter.

Control Panel supports volume control and system control. At the same time, it can support 2 HDMI and one VGA input selection.

| Ain to late           | File No.       | RD-I-20-012 |
|-----------------------|----------------|-------------|
| ⟨i⟩infobit            | Version        | 1.1         |
| WP200-Kit User Manual | Effective Date | 2020-01-06  |
|                       | Page           | 5 / 26      |

#### 2. Features

- ☆ HDMI 1.4b, HDCP 2.2 and HDCP 1.4 compliant.
- $\checkmark$  Video resolutions up to 4K2K@30Hz, 1080p@120Hz and 1080P 3D@60Hz.
- Audio up to 7.1 channels of High Definition audio pass through (LPCM, Dolby TrueHD, and DTS-HD Master Audio).
- ☆ HDBaseT<sup>™</sup> over a single CAT5e/6/7 cable up to 230ft/70m distance.
- ☆ Support multi-VESA Standard VGA formats input.
- ☆ Supports MIC input.
- ☆ 2x30watts@4 ohms amplifier output.
- ☆ Supports interactive display USB pass-through.
- ☆ Supports Web GUI control.
- ☆ Supports control panel volume control and system control.
- ☆ Supports relay control.
- ☆ Supports RS-232 control.

## 3. Package Contents

- 1 1× HDMI Extender Transmitter
- ② 1× HDMI Extender Receiver
- $31\times 24V/3.75A$  DC Power Supply
- 4 2× Mounting ears
- ⑤ 1× User Manual

| Ain to late           | File No.       | RD-I-20-012 |
|-----------------------|----------------|-------------|
| <b>⟨i⟩</b> infobit    | Version        | 1.1         |
| WP200-Kit User Manual | Effective Date | 2020-01-06  |
|                       | Page           | 6 / 26      |

# 4. Specifications

| Technical         |                                                                         |
|-------------------|-------------------------------------------------------------------------|
| HDMI Compliance   | HDMI 1.4                                                                |
| HDCP Compliance   | HDCP 2.2/HDCP 1.4                                                       |
| Video Bandwidth   | 10.2 Gbps                                                               |
| Video Resolution  | up to 4K2K@30Hz,1080P@120Hz and 1080P 3D@60Hz                           |
| Color Space       | RGB, YCbCr 4:4:4, YCbCr 4:2:2                                           |
| Color Depth       | 8/10/12-bit                                                             |
| HDMI AudioFormats | LPCM 2/5.1/7.1CH, Dolby Digital, DTS 5.1, Dolby Digital+, Dolby TrueHD, |
|                   | DTS-HD Master Audio, Dolby Atmos, DTS:X                                 |
| ESD Protection    | Human body model $-\pm$ 8kV (Air-gap discharge) &                       |
|                   | $\pm$ 4kV (Contact discharge)                                           |
| Connections       |                                                                         |
| Connections       | Inputs: 2x HDMI IN Type A [19-pin female]                               |
|                   | 1x VGA [DB15 VGA female]                                                |
|                   | 1x AUDIO IN [3.5mm Stereo Mini-jack]                                    |
|                   | 1x RS-232/POWER [RJ45]                                                  |
|                   | Outputs: 1x HDBaseT Out [RJ45]                                          |
| Receiver          | Inputs: 1x HDBaseT In [RJ45]                                            |
|                   | 1x MIC IN [Screw Terminal]                                              |
|                   | 1x USB [USB A TYPE]                                                     |
|                   | 1x TCP/IP [RJ45]                                                        |
|                   | Outputs: 1x HDMI OUT Type A [19-pin female]                             |
|                   | 1x RS-232 [Screw Terminal]                                              |
|                   | 1x RELAY [Screw Terminal]                                               |
|                   | 1x AUDIO OUT [Screw Terminal]                                           |
|                   | 1x 2x30watts@4 ohms amplifier output [Screw Terminal]                   |
| Mechanical        |                                                                         |
| Housing           | Metal Enclosure                                                         |
| Color             | Transmitter: White, Receiver: Black                                     |
| Dimensions        | Transmitter:                                                            |
|                   | 115.9mm [W] x 114.3mm [D] x 38.7mm [H]                                  |
|                   | Receiver:                                                               |
|                   | 250mm [W] x 104mm [D] x 30mm [H]                                        |
| Weight            | Transmitter: 305g, Receiver: 758g                                       |
| Power Supply      | Input: AC100 - 240V 50/60Hz, Output: DC 24V/3.75A                       |
|                   | (US/EU standards, CE/FCC/UL certified)                                  |
| Power Consumption | 75W (max)                                                               |

| Ain to late           | File No.       | RD-I-20-012 |
|-----------------------|----------------|-------------|
| <b>⟨i⟩</b> infobit    | Version        | 1.1         |
| WP200-Kit User Manual | Effective Date | 2020-01-06  |
|                       | Page           | 7 / 26      |

| Operating           | 32 - 104° F / 0 - 40° C       |
|---------------------|-------------------------------|
| Temperature         |                               |
| Storage Temperature | -4 - 140° F / -20 - 60° C     |
| Relative Humidity   | 20 - 90% RH (no condensation) |

# **5. Operation Controls and Functions**

## **5.1 Transmitter Panel**

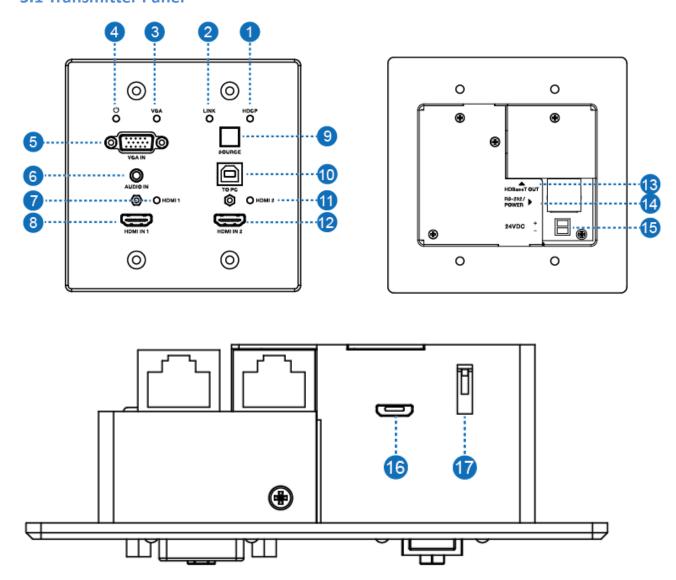

| Ain to to to to       | File No.       | RD-I-20-012 |
|-----------------------|----------------|-------------|
| ⟨i⟩infobit            | Version        | 1.1         |
| WD200 K:+ Hear Manual | Effective Date | 2020-01-06  |
| WP200-Kit User Manual | Page           | 8 / 26      |

| Number | Name         | Function description                                                           |  |
|--------|--------------|--------------------------------------------------------------------------------|--|
| 1      | HDCP LED     | HDCP compliance indicator.                                                     |  |
|        |              | <ul> <li>OFF: HDMI input is not carrying HDCP content.</li> </ul>              |  |
|        |              | ON: HDMI input is carrying HDCP content.                                       |  |
| 2      | LINK LED     | HDBaseT Link status indicator.                                                 |  |
|        |              | OFF: No Link.                                                                  |  |
|        |              | GREEN: Link successful.                                                        |  |
|        |              | Blink GREEN: Link abnormal.                                                    |  |
| 3      | VGA LED      | VGA signal indicator.                                                          |  |
|        |              | <ul> <li>OFF: There is no +5V HPD or VGA signal detected on input.</li> </ul>  |  |
|        |              | <ul><li>FLASHING: +5V HPD or VGA signal is detected.</li></ul>                 |  |
|        |              | <ul> <li>GREEN: VGA is active input and VGA signal is detected.</li> </ul>     |  |
| 4      | POWER LED    | System power indicator.                                                        |  |
| 5      | VGA IN       | Connect to VGA source.                                                         |  |
| 6      | ADUIO IN     | Connect to external audio source for VGA signal.                               |  |
| 7      | HDMI 1 LED   | HDMI 1 signal indicator.                                                       |  |
|        |              | <ul> <li>OFF: There is no +5V HPD or HDMI signal detected on input.</li> </ul> |  |
|        |              | <ul><li>FLASHING: +5V HPD or HDMI signal is detected.</li></ul>                |  |
|        |              | <ul> <li>GREEN: HDMI is active input and HDMI signal is detected.</li> </ul>   |  |
| 8      | HDMI 1 IN    | Connect to HDMI source device.                                                 |  |
| 9      | SOURCE       | Press it to select one source.                                                 |  |
| 10     | TO PC        | Connect PC to transmit USB control signal from the                             |  |
|        |              | Receiver USB device in.                                                        |  |
| 11     | HDMI 2 LED   | HDMI 2 signal indicator.                                                       |  |
|        |              | <ul> <li>OFF: There is no +5V HPD or HDMI signal detected on input</li> </ul>  |  |
|        |              | <ul><li>FLASHING: +5V HPD or HDMI signal is detected.</li></ul>                |  |
|        |              | <ul> <li>GREEN: HDMI is active input and HDMI signal is detected</li> </ul>    |  |
| 12     | HDMI 2 IN    | Connect to HDMI source device.                                                 |  |
| 13     | HDBaseT OUT  | Connect to HDBaseT Receiver with a Cat5e/6/7 cable.                            |  |
| 14     | RS-232/POWER | Connect to Control Panel via CAT5e/6/7 cable.                                  |  |
| 15     | 24VDC        | Connects 24V/1A adaptor to AC wall outlet for power supply.                    |  |
|        | (OPTIONAL)   |                                                                                |  |
| 16     | Micro-USB    | For firmware updated use.                                                      |  |
| 17     | DIP SWITCH   | Select upgrade type.                                                           |  |

| Ain to late           | File No.       | RD-I-20-012 |  |
|-----------------------|----------------|-------------|--|
| <b>⟨i⟩</b> infobit    | Version        | 1.1         |  |
| WD200 K:+ Hear Manual | Effective Date | 2020-01-06  |  |
| WP200-Kit User Manual | Page           | 9 / 26      |  |

## **5.2** Receiver Panel

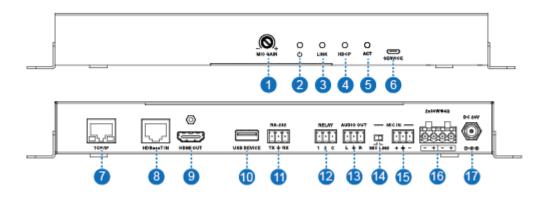

| Number | Name       | Function description                                              |  |
|--------|------------|-------------------------------------------------------------------|--|
| 1      | MIC GAIN   | Set the MIC input gain.                                           |  |
| 2      | POWER LED  | System power indicator.                                           |  |
| 3      | LINK LED   | HDBaseT Link status indicator.                                    |  |
|        |            | OFF: No Link.                                                     |  |
|        |            | ■ GREEN: Link successful.                                         |  |
|        |            | ■ Blink GREEN: Link abnormal.                                     |  |
| 4      | HDCP LED   | HDCP compliance indicator.                                        |  |
|        |            | <ul> <li>OFF: HDMI input is not carrying HDCP content.</li> </ul> |  |
|        |            | ON: HDMI input is carrying HDCP content.                          |  |
| 5      | ACT        | System work indicator.                                            |  |
|        |            | <ul><li>OFF: System standby or power off.</li></ul>               |  |
|        |            | ■ Blink GREEN: System working.                                    |  |
| 6      | SERVICE    | For firmware updated use.                                         |  |
| 7      | TCP/IP     | Connect to a PC access to the Web GUI for system setting.         |  |
| 8      | HDBaset IN | Connect to HDBaseT Transmitter with a Cat5e/6/7 cable.            |  |
| 9      | HDMI OUT   | Connect to a HDMI display device.                                 |  |
| 10     | USB DEVICE | Connect to an interactive display.                                |  |
| 11     | RS-232     | RS-232 control for the display.                                   |  |
| 12     | RELAY      | To control the projector screen rise and fall.                    |  |
| 13     | AUDIO OUT  | Connect to a speaker.                                             |  |
| 14     | MIC LINE   | When the switch is set to "MIC", the microphone input is          |  |
|        | SWITCH     | used to connect a dynamic microphone.                             |  |
|        |            | When the switch is set to "LINE", the microphone input is         |  |
|        |            | used for connecting a line level audio source or wireless         |  |
|        |            | microphone output.                                                |  |
| 15     | MIC IN     | Using Phoenix terminal cable to connect microphone input.         |  |

| Ain to late           | File No.       | RD-I-20-012 |  |
|-----------------------|----------------|-------------|--|
| <b>⟨i⟩</b> infobit    | Version        | 1.1         |  |
| WD200 K:+ Hear Manual | Effective Date | 2020-01-06  |  |
| WP200-Kit User Manual | Page           | 10 / 26     |  |

| 16 | 2X30 watts @4 $\Omega$ | Connect to speaker out.                                       |
|----|------------------------|---------------------------------------------------------------|
| 17 | DC 24V                 | Connect 24V/3.75A adaptor to AC wall outlet for power supply. |

#### 6. Web GUI User Guide

The product can be controlled via Web GUI through TCP/IP port. The default IP address is 192.168.2.100. When the product has finished connection. You can set the IP address to your PC/laptop Internet Explorer and click "Search" to enter Web GUI login page. In the login page, you need set the 'User' and 'Password'. The default 'User Name' and 'Password' for the admin are both

'admin'. When you set it over and you need click 'Login' button to enter Web GUI function page. The login page likes below:

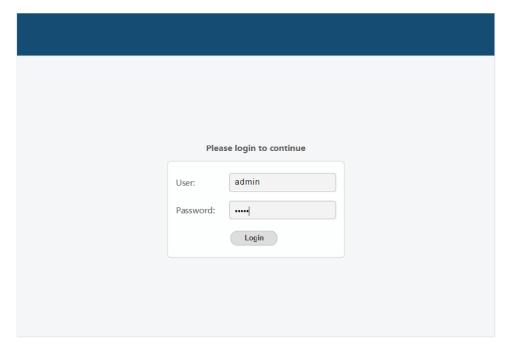

| Ain to late           | File No.       | RD-I-20-012 |  |
|-----------------------|----------------|-------------|--|
| <b>⟨i⟩</b> infobit    | Version        | 1.1         |  |
| WD200 K:+ Hear Manual | Effective Date | 2020-01-06  |  |
| WP200-Kit User Manual | Page           | 11 / 26     |  |

#### **MAIN** page

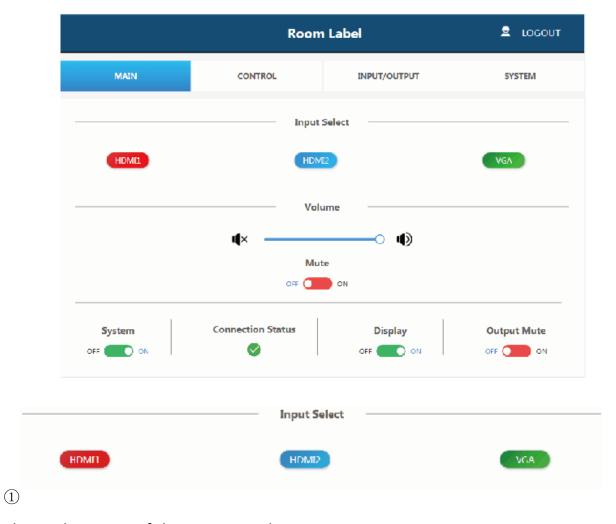

Shows the status of the input signal.

**Green:** The input port has connected an active signal.

Blue: The input port has connected success but it has not active signal.

**Red:** The input port has not connected.

| Ain to late           | File No.       | RD-I-20-012 |
|-----------------------|----------------|-------------|
| <b>⟨i⟩</b> infobit    | Version        | 1.1         |
| WD200 K:+ Hear Manual | Effective Date | 2020-01-06  |
| WP200-Kit User Manual | Page           | 12 / 26     |

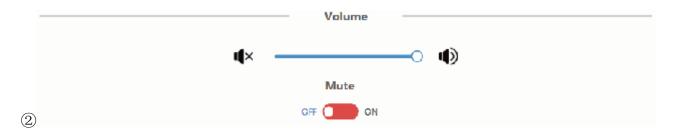

Volume control outputs for the amplifier and the audio extractor. Adjusting the slider to increase or decrease outputs for the amplifier and the audio extractor. Toggle is the Mute setting to silence the amplifier and the audio extractor outputs. Mute setting does not silence the audio on the HDMI output line.

3

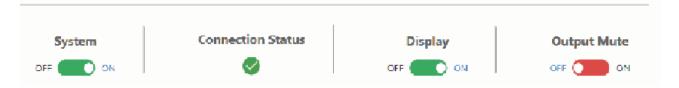

**System** – runs the system on/off subroutine when switches the toggle. (see section 7)

Connection Status – indicates when the connection is well about the web server.

**Display** – Runs the display on/off subroutine when switches the toggle, see section 8.

**Output Mute** — when on, turns off the video output but it does not mute audio.

| 1:\\ ! f =   . ! 4    | File No.       | RD-I-20-012 |  |
|-----------------------|----------------|-------------|--|
| ⟨i⟩infobit            | Version        | 1.1         |  |
| WD200 K:+ Heav Manual | Effective Date | 2020-01-06  |  |
| WP200-Kit User Manual | Page           | 13 / 26     |  |

#### **CONTROL** page

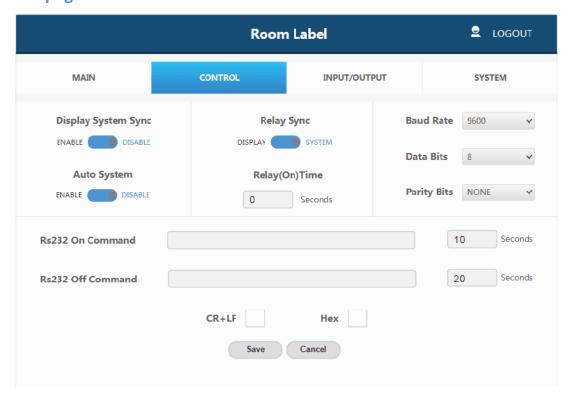

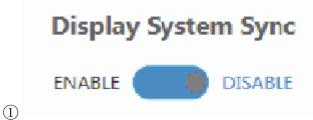

**Display System Sync:** When the toggle is in 'enable' position, the display on/off subroutine will run the system subroutine on/off every time. (see section 7)

| Ain to laid           | File No.       | RD-I-20-012 |  |
|-----------------------|----------------|-------------|--|
| ⟨i⟩infobit            | Version        | 1.1         |  |
| WD200 K:+ Hear Manual | Effective Date | 2020-01-06  |  |
| WP200-Kit User Manual | Page           | 14 / 26     |  |

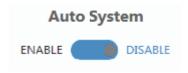

**Auto System:** When the toggle is in 'enable' position and the system is in standby status, if a new signal is connected, the system will change to active and fully controllable. When the toggle is in 'disable' position and the system is in standby status, if a new signal is connected, the system status won't change.

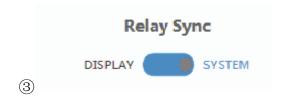

**Relay Sync:** Sets the relays to either be triggered with the display subroutine on/off or the system subroutine on/off. (see section 7 and 8)

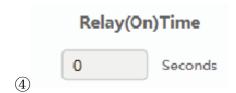

**Relay (On) Time:** Sets the amount of time that the relay contacts will stay close.

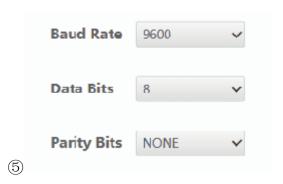

| All to Calate         | File No.       | RD-I-20-012 |  |
|-----------------------|----------------|-------------|--|
| <b>⟨i⟩</b> infobit    | Version        | 1.1         |  |
| WD200 K:+ Heav Manuel | Effective Date | 2020-01-06  |  |
| WP200-Kit User Manual | Page           | 15 / 26     |  |

The RS-232 communication settings for the RS-232 port.

6

| Rs232 On Command  |           | 10 | Seconds |
|-------------------|-----------|----|---------|
| Rs232 Off Command |           | 20 | Seconds |
|                   | CR+LF Hex |    |         |

RS232 On Command: Sends out data when Display On subroutine is called.

RS232 Off Command: Sends out data when Display Off subroutine is called.

**CR + LF:** Appends a carriage return and line feed character to the end of the input strings as they are sent out.

**Hex:** The commands can be input as hexadecimal numbers when the Hex checkbox is marked.

7

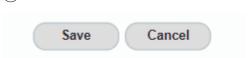

**Save:** After any setting has made, the settings must be saved by pressing the 'Save' button.

**Cancel:** Wait for the popup window to close automatically before continuing to make further setting, while it saves.

| All to Calate         | File No.       | RD-I-20-012 |  |
|-----------------------|----------------|-------------|--|
| ⟨i⟩infobit            | Version        | 1.1         |  |
| WD200 K:+ Heav Manual | Effective Date | 2020-01-06  |  |
| WP200-Kit User Manual | Page           | 16 / 26     |  |

## **INPUT/OUTPUT** page

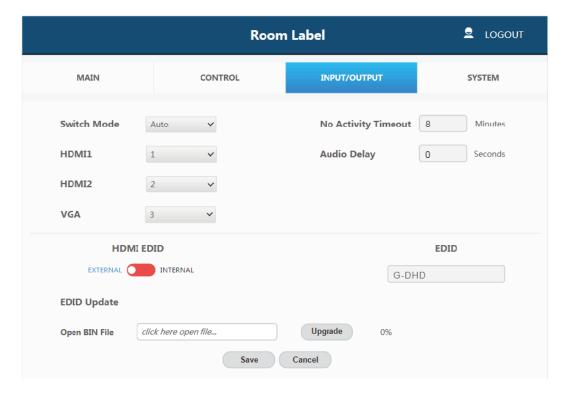

1

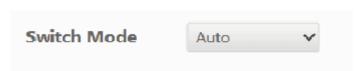

Switch Mode: Sets how the switcher plate will change between input signals.

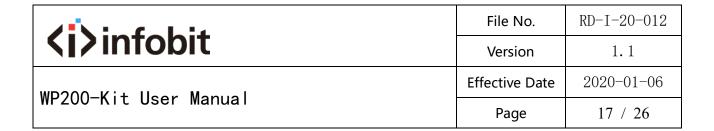

it includes 'Auto' mode and 'Manual' mode.

2

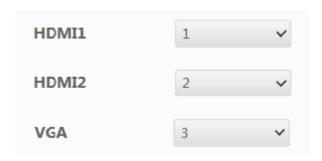

Sets the priority to use when the switch mode is set to priority mode. 1 is the highest priority and 3 is the lowest.

(3)

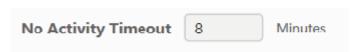

**No Activity Timeout:** Sets the amount of time it will take for the unit to turn itself off when there is not detected input signal.

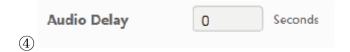

Audio Delay: Sets how many seconds the audio that the amp is delayed.

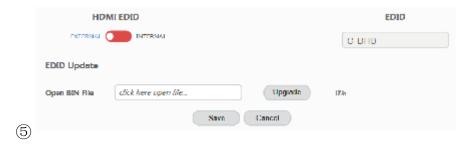

**HDMI EDID:** When set to Internal, the EDID communicated to the source is the one stored in the device's internal memory.

| ⟨i⟩infobit            | File No.       | RD-I-20-012 |
|-----------------------|----------------|-------------|
|                       | Version        | 1.1         |
| WP200-Kit User Manual | Effective Date | 2020-01-06  |
|                       | Page           | 18 / 26     |

**EDID:** The name of the current EDID.

**EDID Update:** Upload a.bin file to change what EDID is stored in the device's internal memory that is used when EDID is set to internal.

## **SYSTEM** page

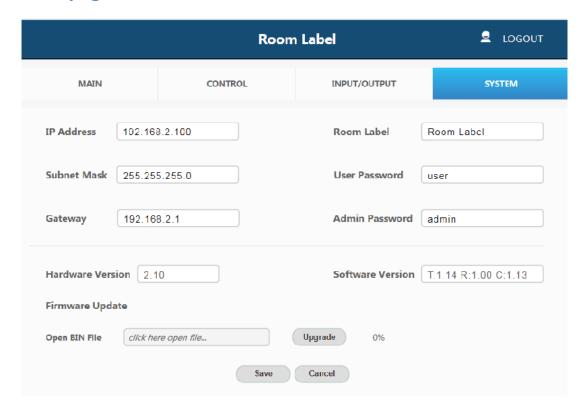

| ⟨i⟩infobit            | File No.       | RD-I-20-012 |
|-----------------------|----------------|-------------|
|                       | Version        | 1.1         |
| WP200-Kit User Manual | Effective Date | 2020-01-06  |
|                       | Page           | 19 / 26     |

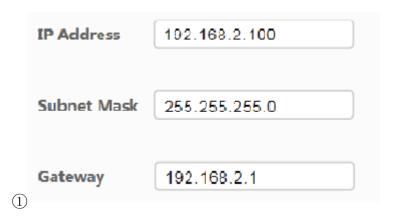

The network settings of the device's internal system.

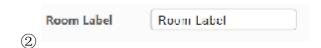

**Room Label:** This is the user-assigned label that appears at the top of the web interface.

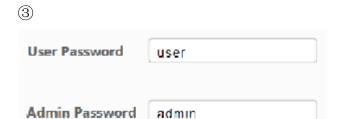

The user and the admin password settings

4

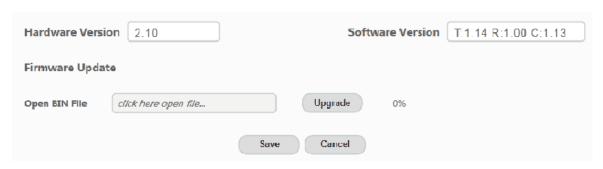

Upload new firmware versions and see current ones install. This can update

| ⟨i⟩infobit            | File No.       | RD-I-20-012 |
|-----------------------|----------------|-------------|
|                       | Version        | 1.1         |
| WP200-Kit User Manual | Effective Date | 2020-01-06  |
|                       | Page           | 20 / 26     |

the firmware of the control panel and the receiver box, not the two-gang transmitter. To update the firmware of the two-gang switcher, use the USB port on the plate.

**Note:** The default 'Username' and 'Password' for the user are both 'user'.

The user login limits the amount of functions accessible

| ⟨i⟩infobit            | File No.       | RD-I-20-012 |
|-----------------------|----------------|-------------|
|                       | Version        | 1.1         |
| WP200-Kit User Manual | Effective Date | 2020-01-06  |
|                       | Page           | 21 / 26     |

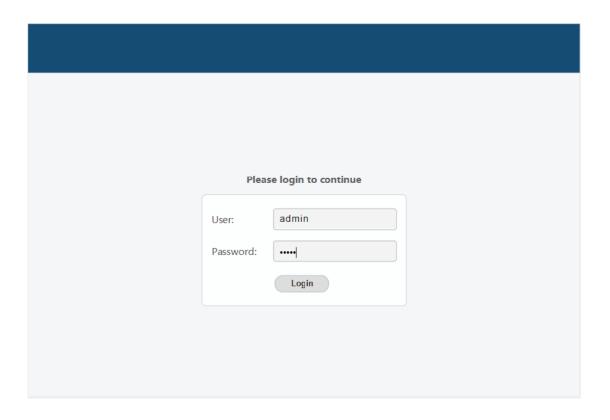

When you set it over and you can click 'Login' button to enter Web GUI function

page. The page likes below:

| ⟨i⟩infobit            | File No.       | RD-I-20-012 |
|-----------------------|----------------|-------------|
|                       | Version        | 1.1         |
| WP200-Kit User Manual | Effective Date | 2020-01-06  |
|                       | Page           | 22 / 26     |

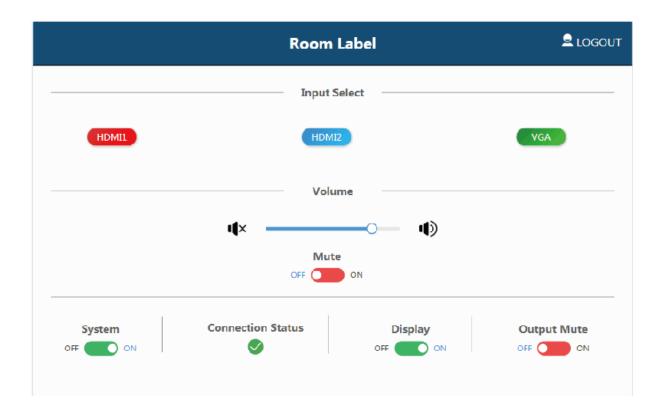

| ⟨i⟩infobit            | File No.       | RD-I-20-012 |
|-----------------------|----------------|-------------|
|                       | Version        | 1.1         |
| WP200-Kit User Manual | Effective Date | 2020-01-06  |
|                       | Page           | 23 / 26     |

## 7. System ON/OFF Subroutine

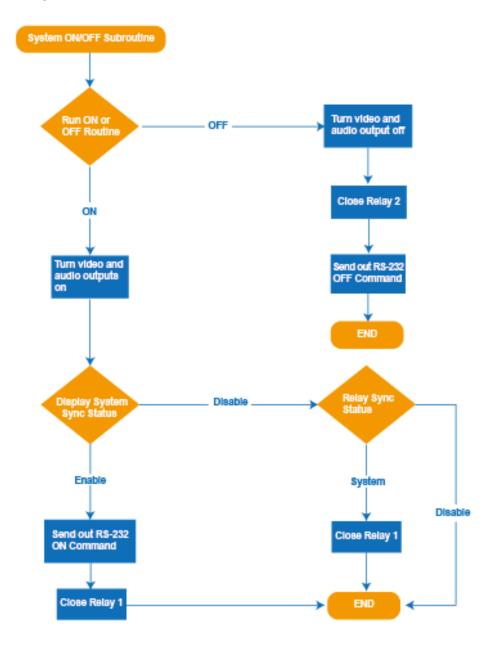

| ⟨i⟩infobit            | File No.       | RD-I-20-012 |
|-----------------------|----------------|-------------|
|                       | Version        | 1.1         |
| WP200-Kit User Manual | Effective Date | 2020-01-06  |
|                       | Page           | 24 / 26     |

# 8. Display ON/OFF Subroutine

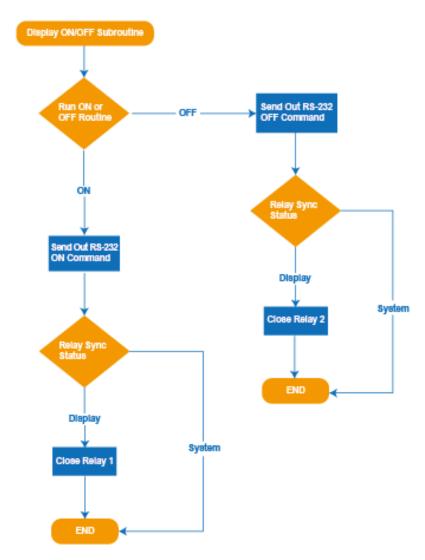

| ⟨i⟩infobit            | File No.       | RD-I-20-012 |
|-----------------------|----------------|-------------|
|                       | Version        | 1.1         |
| WP200-Kit User Manual | Effective Date | 2020-01-06  |
|                       | Page           | 25 / 26     |

## 9. System Reset

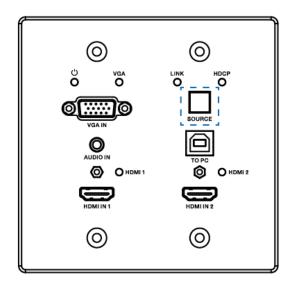

To perform a system reset hold the source button (SOURCE button) for 20 seconds until the HDCP light flashes three times. When the system is reset, user settings will return to their default values this includes: passwords, room label, switching mode, IP address, etc.

| ⟨i⟩infobit            | File No.       | RD-I-20-012 |
|-----------------------|----------------|-------------|
|                       | Version        | 1.1         |
| WP200-Kit User Manual | Effective Date | 2020-01-06  |
|                       | Page           | 26 / 26     |

# **10. Application Example**

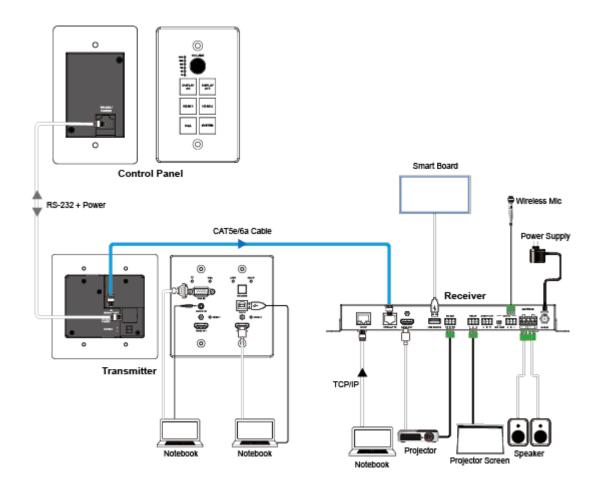